User Guide

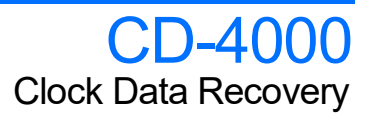

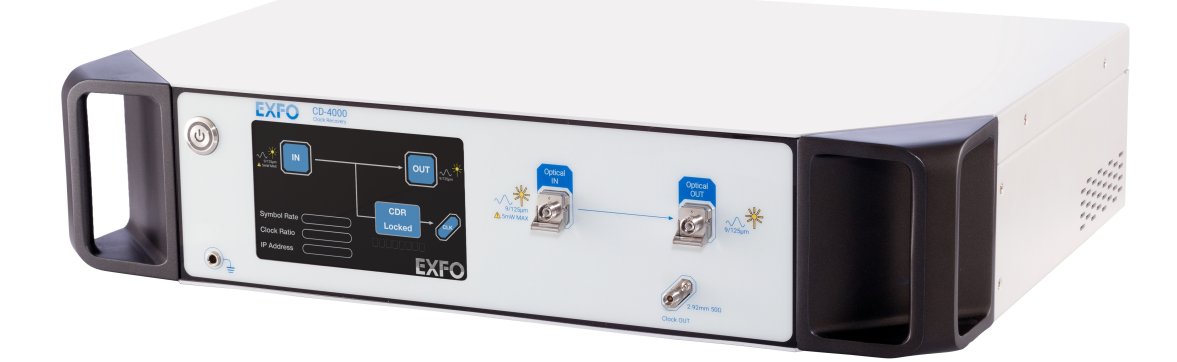

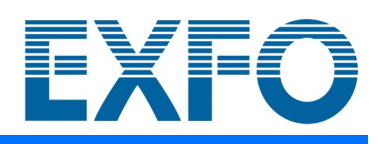

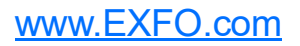

Copyright © 2022 EXFO Inc.All rights reserved. No part of this publication may be reproduced, stored in a retrieval system or transmitted in any form, be it electronically, mechanically, or by any other means such as photocopying, recording or otherwise, without the prior written permission of EXFO Inc.(EXFO).

Information provided by EXFO is believed to be accurate and reliable. However, no responsibility is assumed by EXFO for its use nor for any infringements of patents or other rights of third parties that may result from its use. No license is granted by implication or otherwise under any patent rights of EXFO.

EXFO's Commerce And Government Entities (CAGE) code under the North Atlantic Treaty Organization (NATO) is 0L8C3.

The information contained in this publication is subject to change without notice.

#### *Trademarks*

EXFO's trademarks have been identified as such. However, the presence or absence of such identification does not affect the legal status of any trademark.

Where applicable, the Bluetooth<sup>®</sup> word mark and logos are registered trademarks owned by Bluetooth SIG, Inc.and any use of such marks by EXFO Inc. is under license. Other third party trademarks and trade names are those of their respective owners.

#### *Units of Measurement*

Units of measurement in this publication conform to SI standards and practices.

#### *Patents*

The exhaustive list of patents is available at [EXFO.com/patent](https://www.exfo.com/en/patent/).

Version number: 1.0.0.1

### **Contents**

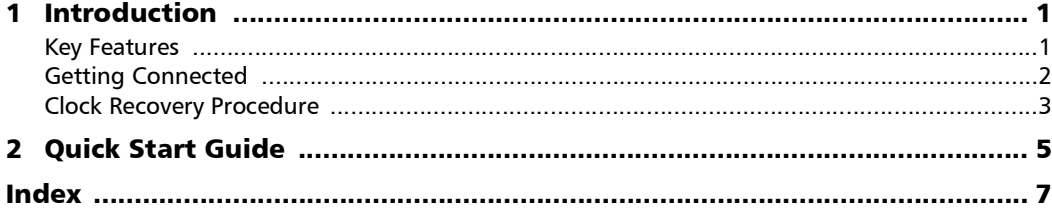

 $\sim$ 

# <span id="page-4-0"></span>*1 Introduction*

The CD-4000 Clock Data Recovery is an optical/electrical box for 28/56 GBd.

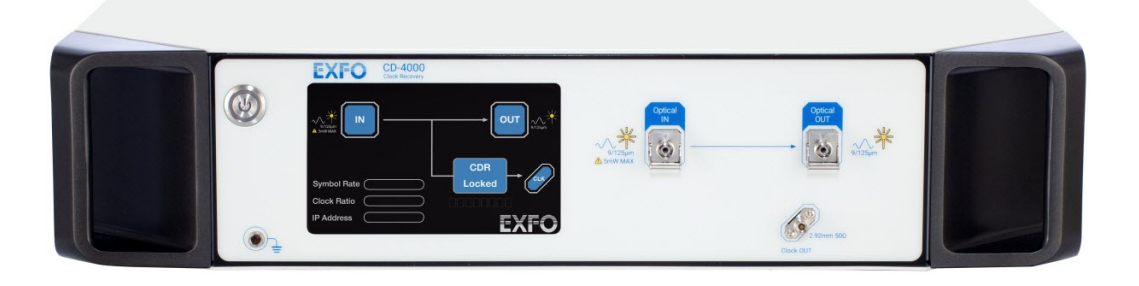

### <span id="page-4-1"></span>Key Features

- <span id="page-4-6"></span>Supports NRZ and PAM4 signals
- <span id="page-4-5"></span> $\blacktriangleright$  Integrated O/E with optical splitter (optional)
- <span id="page-4-4"></span> $\blacktriangleright$  Supports singlemode or multimode
- <span id="page-4-3"></span> $\blacktriangleright$  Ultra low random jitter
- <span id="page-4-2"></span>> Auto-locking
- <span id="page-4-7"></span> $\blacktriangleright$  Can test 400G transceivers

### <span id="page-5-0"></span>Getting Connected

### *To power on and get connected:*

- <span id="page-5-2"></span>*1.* Connect the Ethernet cable from the control PC to the RJ45 port on the rear of the CD chassis.
- *2.* Push the power button on the front panel to initialize the CD-4000.
- <span id="page-5-1"></span>*3.* Wait for initialization including checking receiver, detecting network, etc. Once initialization is complete, the IP address appears.
- *Note: If the IP does not appear after 5 min, it means the instrument is NOT yet connected to any network.*

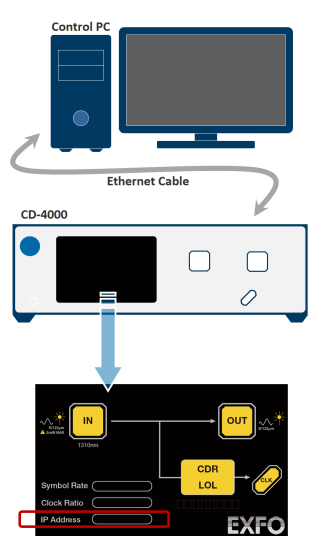

Please check the cable and RJ45 ports, and consider the following actions:

- If loose connection, then reconnect.
- $\blacktriangleright$  If broken cable, then replace.

### <span id="page-6-0"></span>Clock Recovery Procedure

#### *To start the clock recovery:*

- *1.* Input the CD-4000's IP address and click **Connect** button.
- *2.* Connect data signal to **Optical IN** port.

<span id="page-6-2"></span><span id="page-6-1"></span>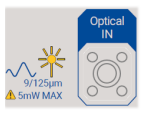

- *3.* Select symbol rate of data signal.
- *4.* Click **CDR** button to lock data signal and recover clock.

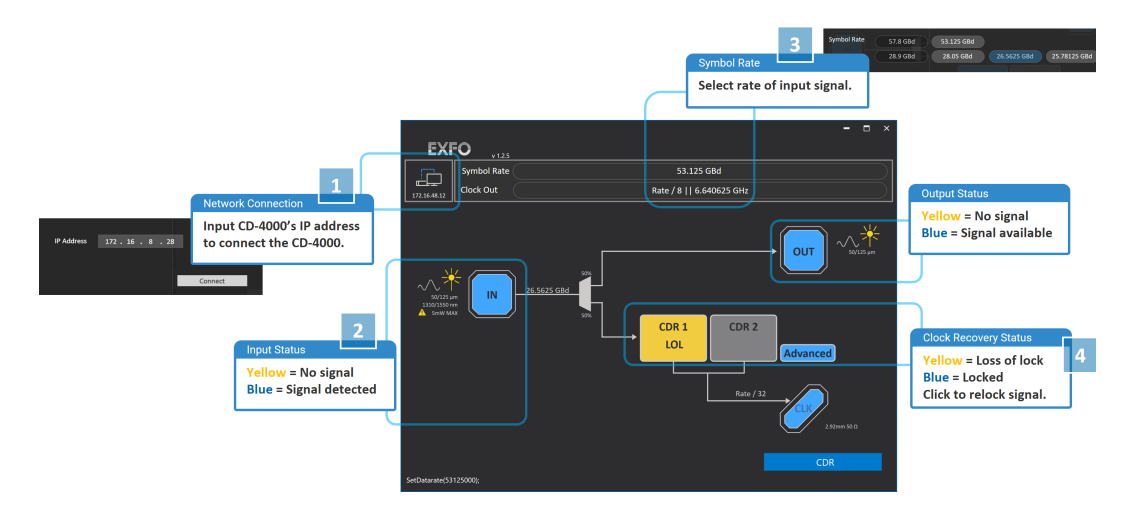

<span id="page-8-0"></span>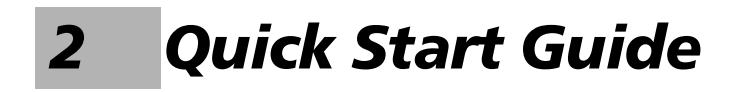

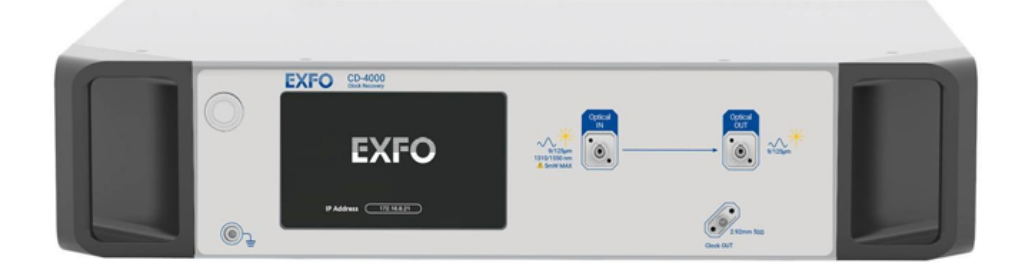

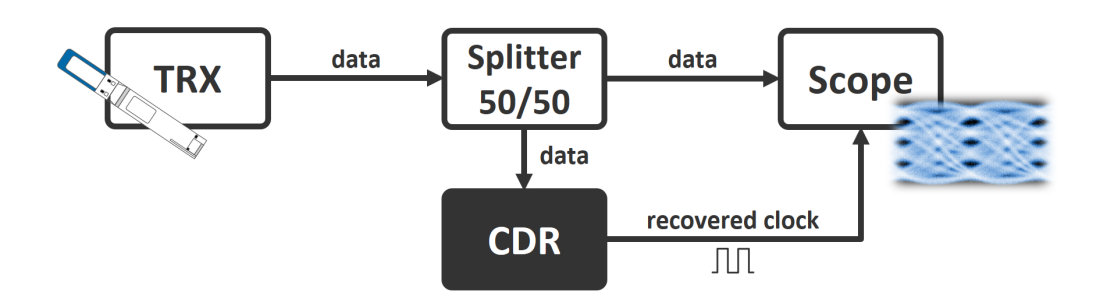

**Index** 

### <span id="page-10-0"></span>**Index**

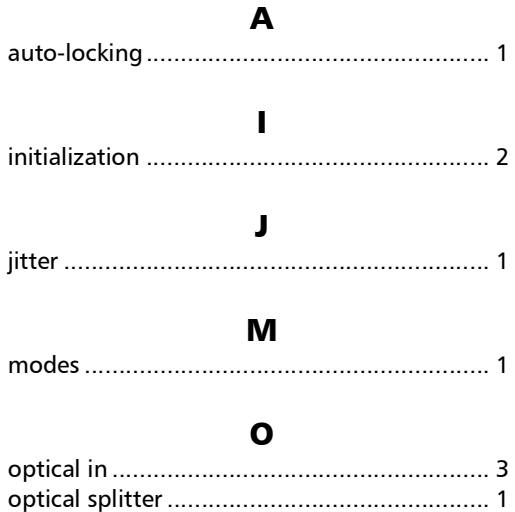

#### $\mathbf P$

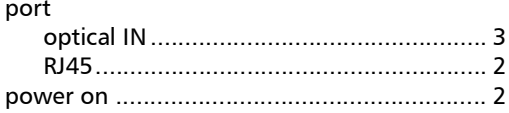

### $\mathbf R$

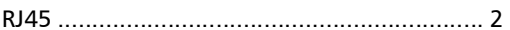

### $\mathsf{s}$

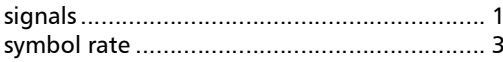

### $\mathbf T$

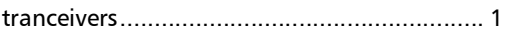

**Contract Contract Contract** 

## $\odot$  CE

P/N: 1.0.0.1

© 2022 EXFO Inc. All rights reserved. Printed in Canada (2022-05)

**TOLL-FREE** (USA and Canada) 1 800 663-3936

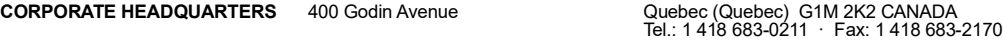

www.EXFO.com · info@EXFO.com

EXFO

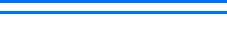